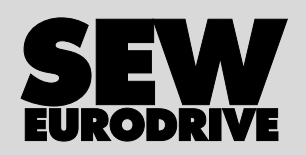

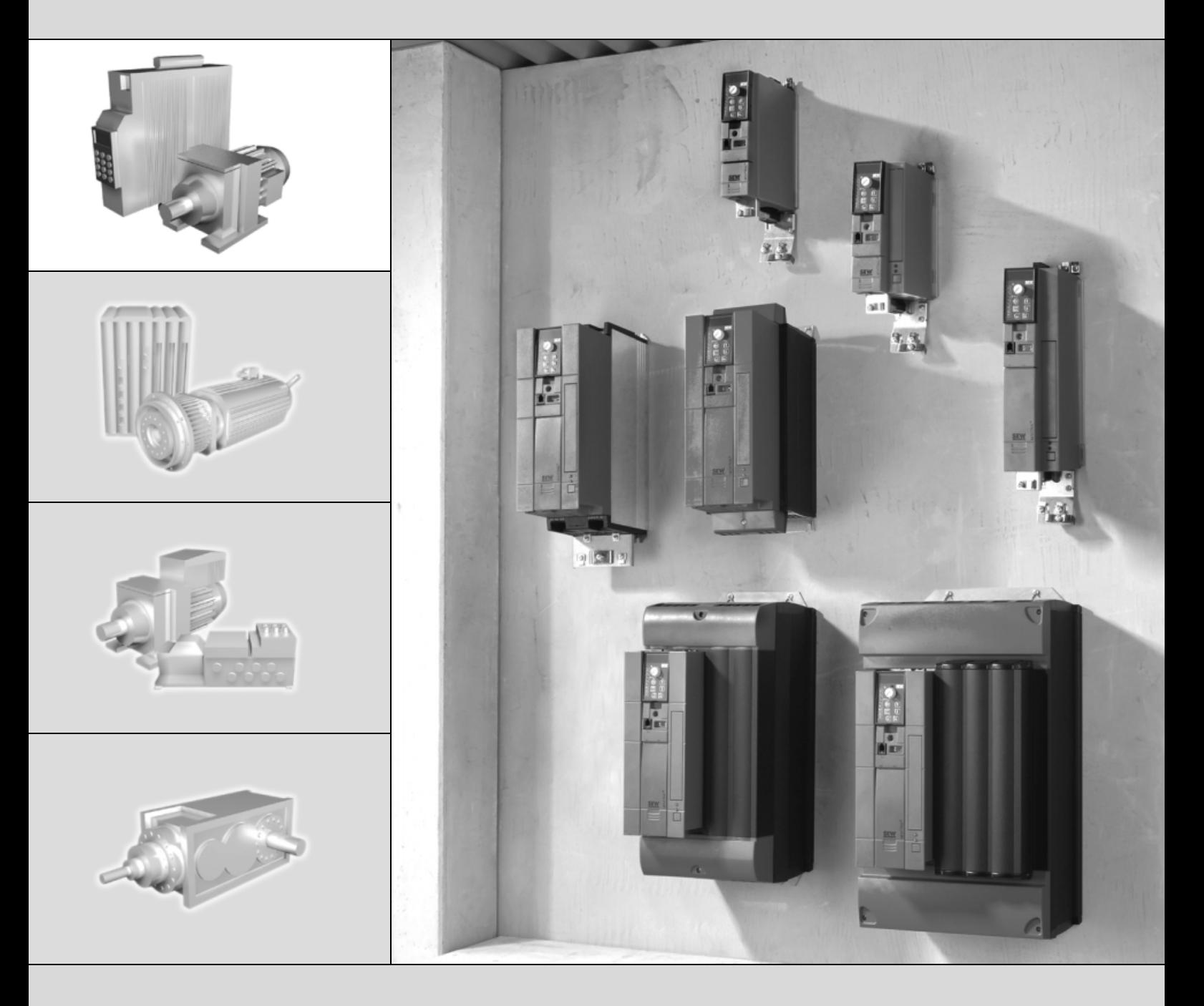

# **MOVITRAC® B Panel sterowania**

11586354 / PL

Wydanie 03/2007<br>11586354/PL

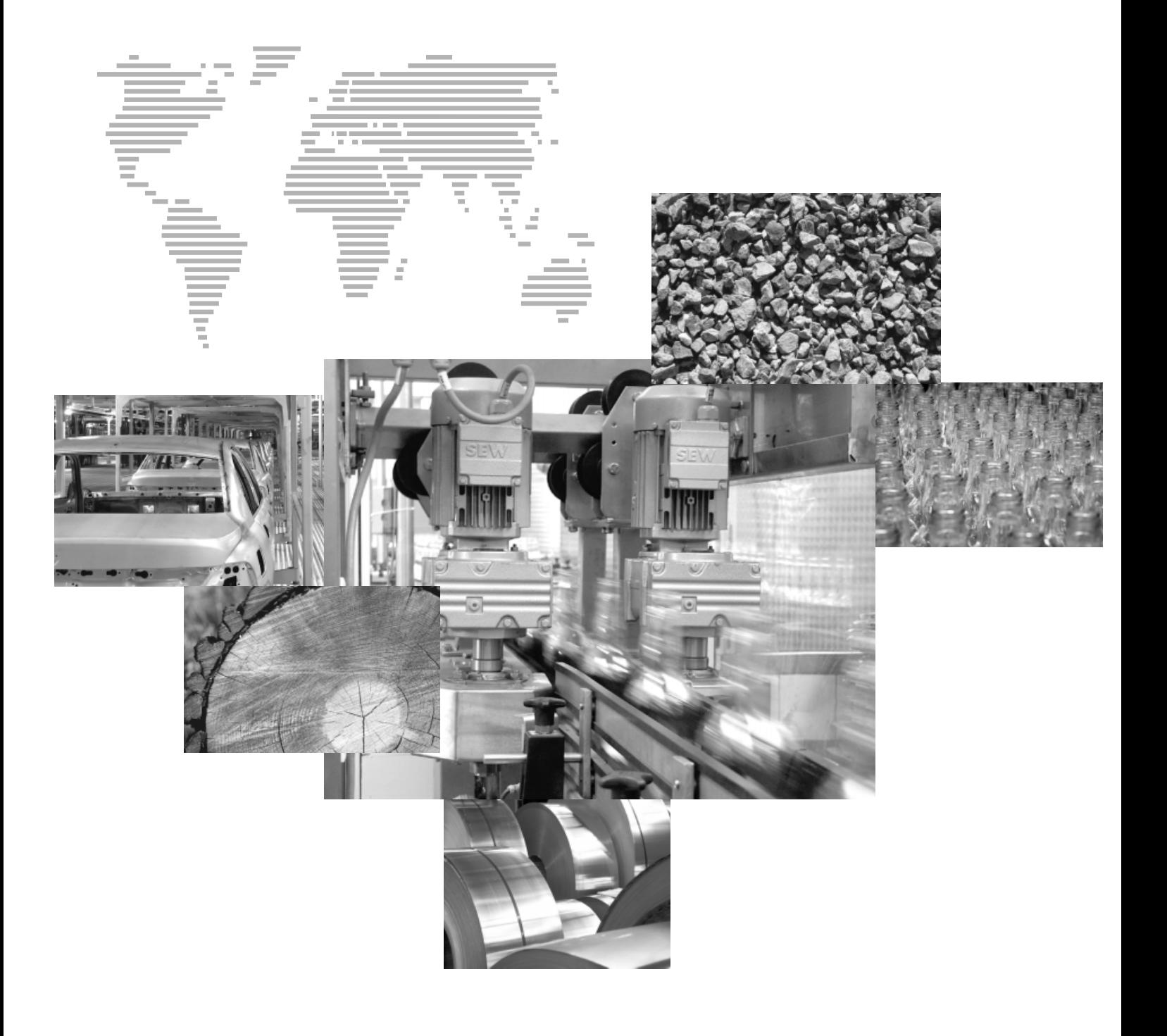

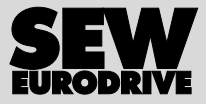

# Spis tresci

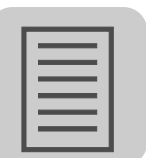

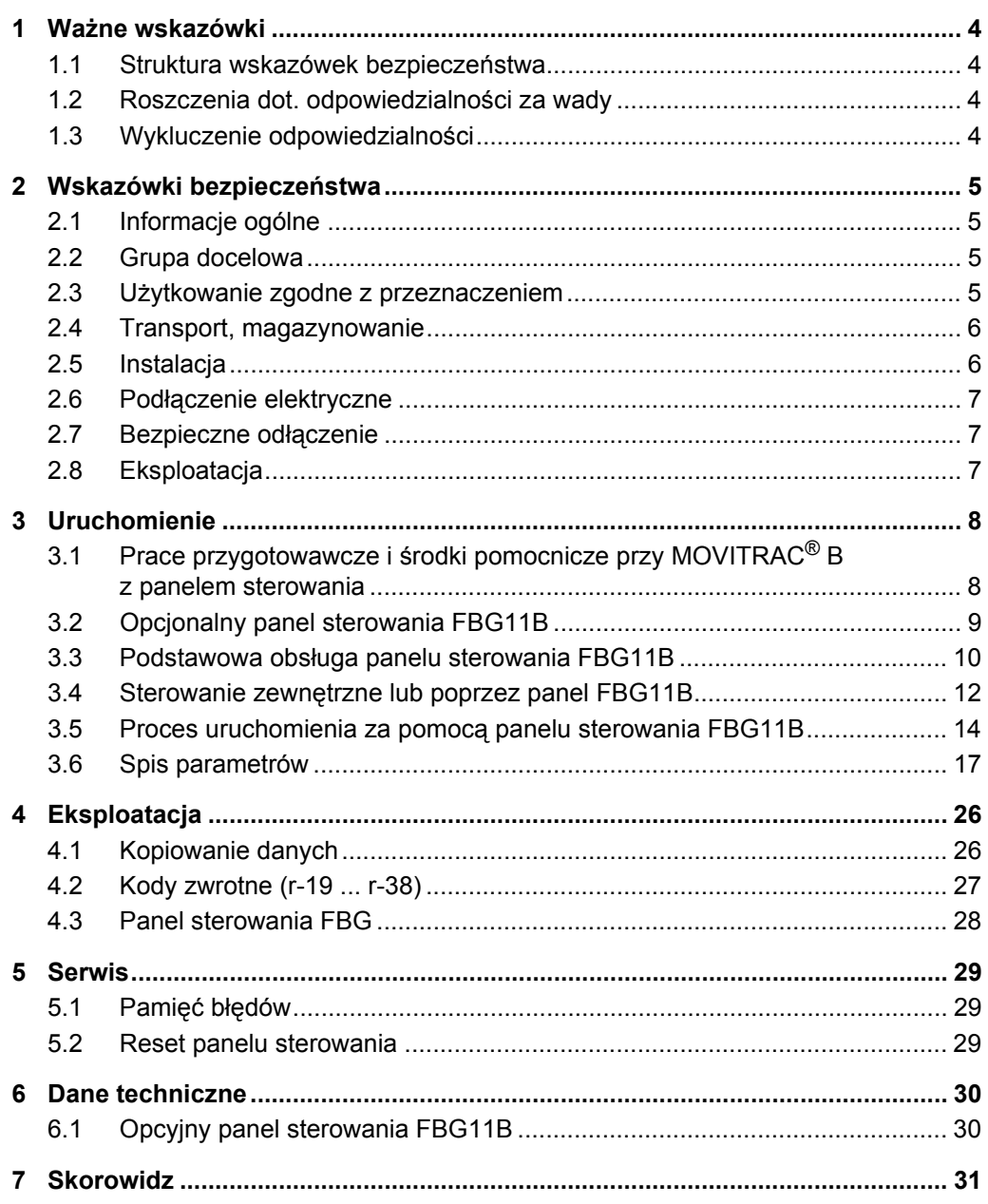

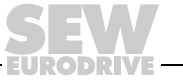

 $\mathbf{3}$ 

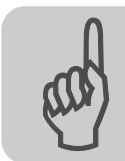

# <span id="page-3-0"></span>**1 Ważne wskazówki**

## <span id="page-3-1"></span>*1.1 Struktura wskazówek bezpieczeństwa*

Wskazówki bezpieczeństwa niniejszej instrukcji obsługi wyglądają w następujący sposób:

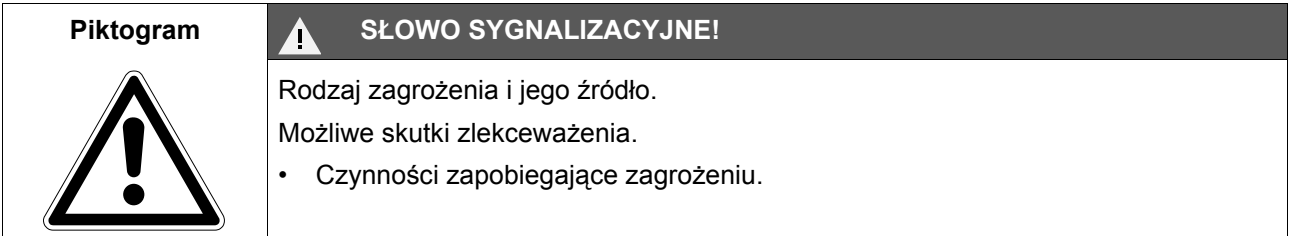

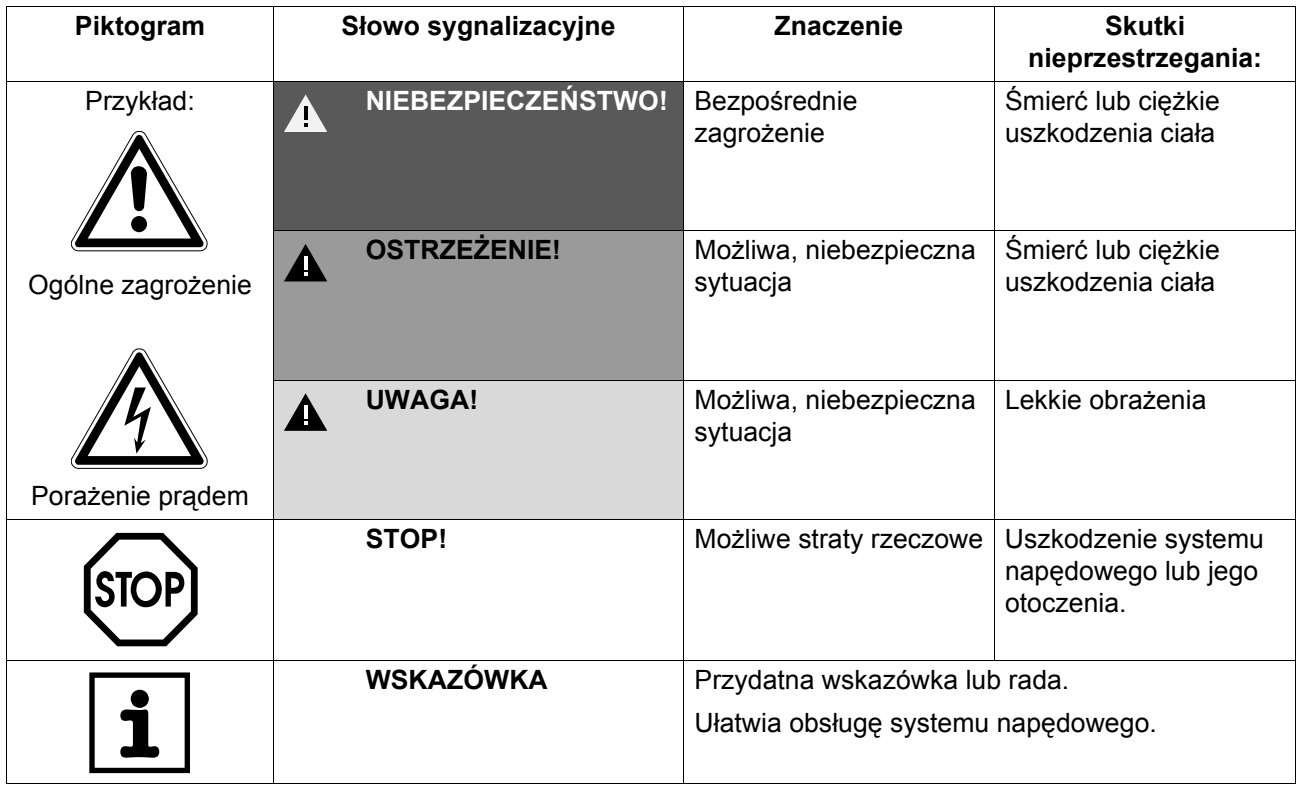

## <span id="page-3-2"></span>*1.2 Roszczenia dot. odpowiedzialności za wady*

Przestrzeganie tej instrukcji obsługi jest warunkiem bezawaryjnej pracy urządzenia i uznania ewentualnych roszczeń z tytułu gwarancji. Przeczytaj więc najpierw instrukcję, zanim rozpoczniesz użytkować urządzenie!

Należy zapewnić dostępność instrukcji obsługi dla osób odpowiedzialnych za instalację i pracę oraz osób, które na własną odpowiedzialność pracują przy urządzeniu.

## <span id="page-3-3"></span>*1.3 Wykluczenie odpowiedzialności*

Przestrzeganie instrukcji obsługi jest podstawowym warunkiem bezpieczniej pracy przetwornic częstotliwości i uzyskania podanych właściwości produktu oraz cech wydajności. Za osoby, straty rzeczowe lub majątkowe, powstałe z powodu nieprzestrzegania instrukcji obsługi firma SEW-EURODRIVE nie ponosi żadnej odpowiedzialności. W takich przypadkach wykluczona jest odpowiedzialność za defekty ujawnione.

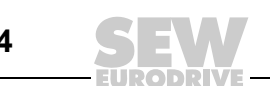

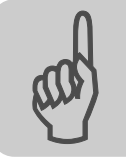

# <span id="page-4-0"></span>**2 Wskazówki bezpieczeństwa**

<span id="page-4-4"></span>Opisane poniżej zasadnicze wskazówki bezpieczeństwa służą zapobieganiu uszkodzeniom ciała i szkodom materialnym. Użytkownik powinien zapewnić, aby zasadnicze wskazówki bezpieczeństwa były przestrzegane. Należy zapewnić, aby osoby odpowiedzialne za instalację i eksploatację, jak również personel pracujący przy urządzeniu na własną odpowiedzialność zapoznały się z całą instrukcją obsługi. W razie niejasności lub w celu uzyskania dalszych informacji należy skonsultować się z SEW-EURODRIVE.

## <span id="page-4-1"></span>*2.1 Informacje ogólne*

Nigdy nie wolno instalować ani uruchamiać produktów uszkodzonych. Uszkodzenia powinny być bezzwłocznie zgłoszone firmie spedycyjnej.

Podczas pracy falowniki mogą posiadać stosowne do ich stopnia ochrony osłonięte elementy, na których może występować napięcie. Urządzenia te mogą również posiadać ruchome lub obracające się części jak i gorące powierzchnie.

W przypadku niedopuszczonego usunięcia wymaganej osłony, zastosowania niezgodnego z instrukcją, błędnej instalacji lub obsługi, istnieje zagrożenie powstania ciężkich obrażeń oraz szkód materialnych.

Szczegółowe informacje przedstawione zostały w dokumentacji.

## <span id="page-4-2"></span>*2.2 Grupa docelowa*

Wszystkie czynności związane z transportem, instalacją, uruchomieniem oraz z utrzymywaniem urządzeń w sprawności technicznej powinny być przeprowadzane przez **wykwalifikowanych elektryków** (przestrzegać IEC 60364 lub CENELEC HD 384 lub DIN VDE 0100 i IEC 60664 lub DIN VDE 0110 oraz krajowych przepisów dotyczących zapobiegania wypadkom).

Wykwalifikowani elektrycy, w odniesieniu do zasadniczych wskazówek bezpieczeństwa, to osoby, które poznały techniki instalacji, montażu, uruchomienia i eksploatacji danego urządzenia i posiadają odpowiednie kwalifikacje pozwalające na wykonywanie tych czynności.

Wszelkie pozostałe prace z zakresu transportu, magazynowania, eksploatacji i złomowania muszą być przeprowadzane przez odpowiednio przeszkolone osoby.

## <span id="page-4-3"></span>*2.3 Użytkowanie zgodne z przeznaczeniem*

Przetwornice częstotliwości są komponentami przeznaczonymi do montażu w maszynach i instalaciach.

W przypadku montażu w maszynach nie dopuszcza się uruchomienia przetwornic częstotliwości (tzn. podjęcia eksploatacji zgodnej z przeznaczeniem) do momentu, gdy nie stwierdzona zostanie zgodność maszyny z przepisami dyrektywy UE 98/37/EG (Dyrektywa maszynowa); przestrzegać EN 60204.

Uruchomienie (tzn. eksploatacja zgodna z przeznaczeniem) dopuszczalne jest wyłącznie przy zachowaniu dyrektywy EMV (89/336/EWG).

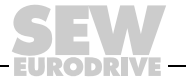

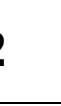

Przetwornice częstotliwości spełniają wymagania dyrektywy niskonapięciowej 2006/95/EG. Zharmonizowane normy serii EN 61800-5-1/DIN VDE T105 w połączeniu z EN 60439-1/VDE 0660 część 500 i EN 60146/VDE 0558 są stosowane dla przetwornic częstotliwości.

Koniecznie przestrzegaj danych technicznych oraz danych odnoszących się do warunków zastosowania umieszczonych na tabliczce znamionowej oraz w dokumentacji.

## **2.3.1 Funkcje bezpieczeństwa**

Falowniki SEW-EURODRIVE nie realizują żadnych funkcji bezpieczeństwa bez stosowania nadrzędnych systemów zabezpieczających. Aby zagwarantować ochronę osób i maszyn, stosuj nadrzędne systemy zabezpieczające.

Przy korzystaniu z funkcji "Bezpieczne zatrzymanie" należy stosować się do informacji zawartych w wymienionych poniżej dokumentacjach:

- MOVITRAC® B / Bezpieczne odłączanie Warunki
- MOVITRAC® B / Bezpieczne odłączanie Aplikacje

## <span id="page-5-0"></span>*2.4 Transport, magazynowanie*

Należy przestrzegać wskazówki dotyczące transportu, magazynowania i prawidłowego użytkowania, a także przestrzegać normy dla warunków klimatycznych zgodnie z rozdziałem "Ogólne dane techniczne".

## <span id="page-5-1"></span>*2.5 Instalacja*

Instalacja i chłodzenie urządzenia powinno odbywać się zgodnie z przepisami zawartymi w odpowiedniej dokumentacji.

Przetwornice częstotliwości należy chronić przed nadmiernym odkształceniem. W szczególności podczas transportu i użytkowania nie wolno dopuścić do wygięcia elementów konstrukcyjnych i/lub zmian w izolacji. Należy unikać dotykania elektronicznych elementów konstrukcyjnych oraz styków.

Przetwornice częstotliwości zawierają elementy konstrukcyjne narażone na działanie czynników elektrostatycznych, które mogą zostać łatwo zniszczone wskutek nieprawidłowego użytkowania. Elektryczne komponenty mogą być uszkodzone lub zniszczone wskutek działania czynników mechanicznych (istnieje zagrożenie utraty zdrowia!).

Jeśli urządzenie nie zostało wyraźnie przewidziane do tego celu, zabronione są następujące zastosowania:

- zastosowanie w obszarach zagrożonych wybuchem
- zastosowanie w otoczeniu ze szkodliwymi olejami, kwasami, gazami, oparami, pyłami, promieniowaniem, itd.
- stosowanie w obiektach niestacjonarnych, w których występują drgania i udary wykraczające poza wymagania EN 61800-5-1.

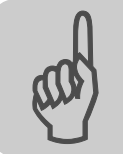

## <span id="page-6-0"></span>*2.6 Podłączenie elektryczne*

Podczas wykonywania prac przy przetwornicach częstotliwości pod napięciem należy przestrzegać obowiązujących krajowych przepisów dotyczących zapobiegania wypadkom (n p. BGV A3).

Instalacja elektryczna musi zostać przeprowadzona zgodnie z obowiązującymi przepisami (np. w odniesieniu do przekroju przewodów, zabezpieczeń, połączeń przewodów ochronnych). Pozostałe wskazówki zawarte są w odpowiednich dokumentacjach.

Wskazówki dotyczące instalacji zgodnej z wytycznymi EMV dla ekranowania, uziemienia, przyporządkowania filtrów i układania przewodów umieszczone zostały w dokumentacji przetwornicy częstotliwości. Wskazówki te powinny być zawsze przestrzegane również przy przetwornicach częstotliwości oznaczonych symbolem CE. Odpowiedzialność za przestrzeganie wartości granicznych ustanowionych przez przepisy EMV spoczywa na producencie instalacji lub maszyny.

Środki i urządzenia ochronne muszą odpowiadać obowiązującym przepisom (np. EN 60204 lub EN 61800-5-1).

Konieczne środki ochronne: uziemienie urządzenia.

## <span id="page-6-1"></span>*2.7 Bezpieczne odłączenie*

Urządzenie spełnia wymogi bezpiecznego rozdzielenia przyłączy mocy i elektroniki zgodnie z normą EN 61800-5-1. Aby zagwarantować bezpieczne rozdzielenie, wszystkie podłączone obwody prądowe powinny również spełniać wymogi bezpiecznego rozdzielenia.

## <span id="page-6-2"></span>*2.8 Eksploatacja*

Instalacje, w których zamontowane zostały przetwornice częstotliwości, powinny być, w razie konieczności, wyposażone w dodatkowe urządzenia nadzorujące i zabezpieczające zgodnie z obowiązującymi przepisami bezpieczeństwa, np. ustawą o technicznych środkach roboczych, przepisami dot. zapobiegania wypadkom, itp. Dozwolone są zmiany w przetwornicach częstotliwości dokonane przy użyciu odpowiedniego oprogramowania.

Bezpośrednio po odłączeniu przetwornic częstotliwości od napięcia zasilającego należy, ze względu na ewentualnie naładowane kondensatory, unikać kontaktu z elementami urządzenia przewodzącymi napięcie oraz przyłączami przewodów. Jednocześnie należy przestrzegać informacji umieszczonych na tabliczkach znajdujących się na przetwornicy częstotliwości.

W trakcie eksploatacji należy zapewnić, aby wszystkie osłony i drzwi pozostały zamknięte.

Zgaśnięcie diody LED i innych elementów sygnalizujących nie jest żadnym potwierdzeniem tego, że urządzenie jest odłączone od sieci i nie znajduje się pod napięciem.

Funkcje bezpieczeństwa właściwe dla urządzenia lub blokada mechaniczna mogą spowodować unieruchomienie silnika. Usunięcie przyczyny zakłócenia lub reset mogą prowadzić do samoczynnego uruchomienia się napędu. Jeśli w przypadku podłączonej do napędu maszyny, jest to niedopuszczalne z przyczyn bezpieczeństwa, to przed usunięciem zakłócenia należy najpierw odłączyć urządzenie od sieci.

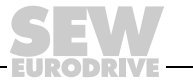

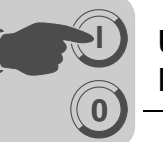

## <span id="page-7-1"></span>*3.1 Prace przygotowawcze i środki pomocnicze przy MOVITRAC® B z panelem sterowania*

• Sprawdź instalację (rozdział Instalacja).

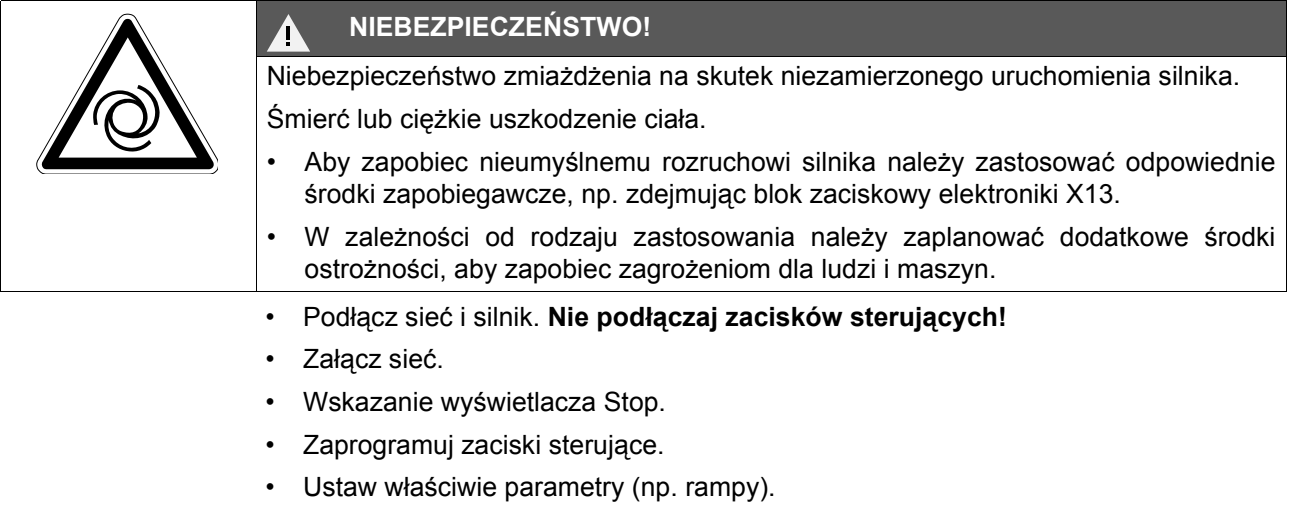

- Sprawdź ustawienie zacisków (P601 ... P622).
- Odłącz sieć.
- Podłącz zaciski sygnałowe.
- Załącz sieć.

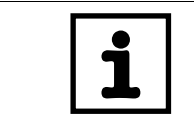

## **WSKAZÓWKA**

Po przeprowadzeniu procesu uruchomienia przetwornica automatycznie zmieni wartości parametrów.

<span id="page-7-0"></span>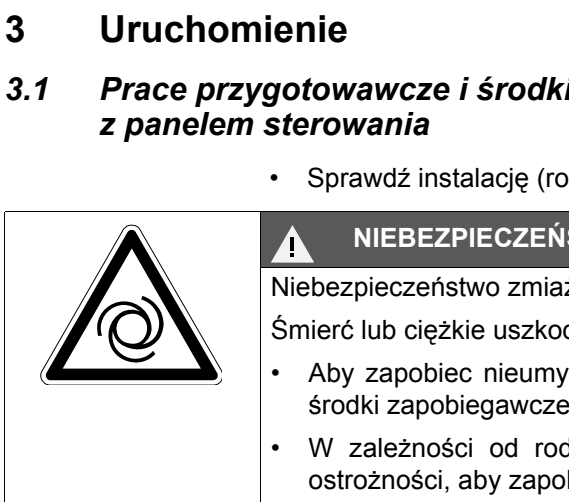

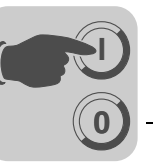

## <span id="page-8-0"></span>*3.2 Opcjonalny panel sterowania FBG11B*

<span id="page-8-1"></span>Rozmieszczenie klawiszy i piktogramów na panelu sterowania:

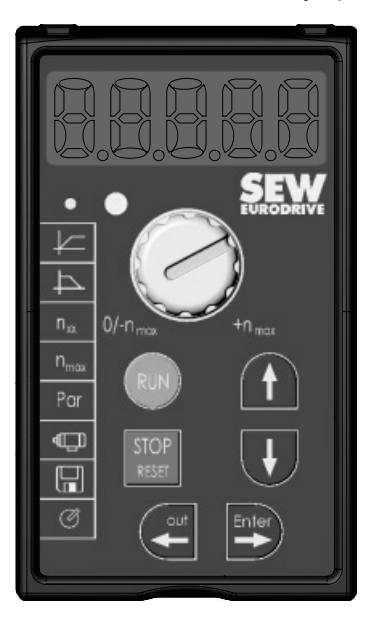

## **3.2.1 Funkcje panelu sterowania**

Klawisze UP / DOWN / ENTER / OUT służą do poruszania się w menu. Klawisze RUN i STOP/RESET służą do sterowania napędem. Potencjometr może służyć do nastawienia odpowiedniej wartości zadanej.

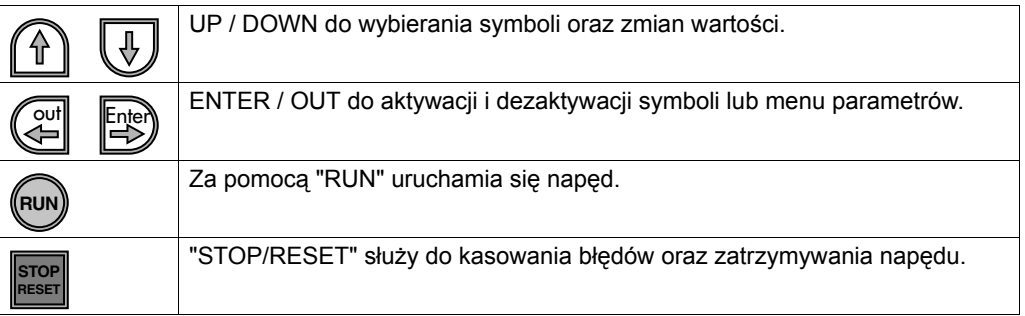

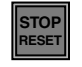

Klawisz STOP/RESET ma pierwszeństwo przed zezwoleniem z zacisków lub zezwoleniem poprzez interfejs. Jeśli zatrzyma się napęd za pomocą klawisza STOP/RESET, wówczas trzebaodblokować go za pomocą klawisza RUN.

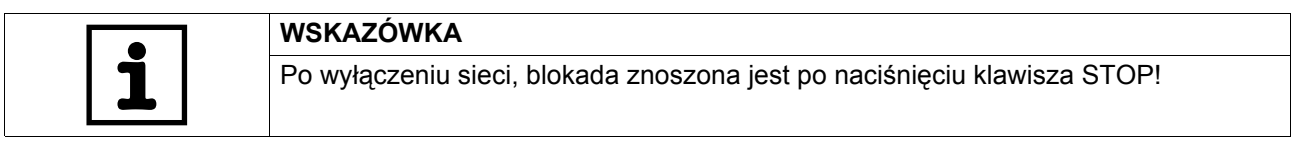

Po wystąpieniu błędu z zaprogramowaną reakcją na błąd, można przeprowadzić reset za pomocą klawisza STOP/RESET. Napęd będzie wówczas zablokowany i trzeba odblokować go za pomocą klawisza RUN. Za pośrednictwem parametru 760 można przy pomocy FBG11B dezaktywować funkcję STOP.

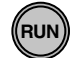

Jeśli zatrzymasz napęd za pomocą klawisza STOP/RESET, wówczas miga wskazanie Stop. Sygnalizuje ono, iż musisz odblokować napęd za pomocą klawisza "RUN".

Zatrzymanie urządzenia następuje również po skopiowaniu zestawu parametrów do MOVITRAC® B. Patrz też, Kopiowanie danych za pomocą FBG11B (str. 26).

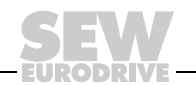

<span id="page-9-1"></span>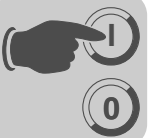

## <span id="page-9-0"></span>*3.3 Podstawowa obsługa panelu sterowania FBG11B*

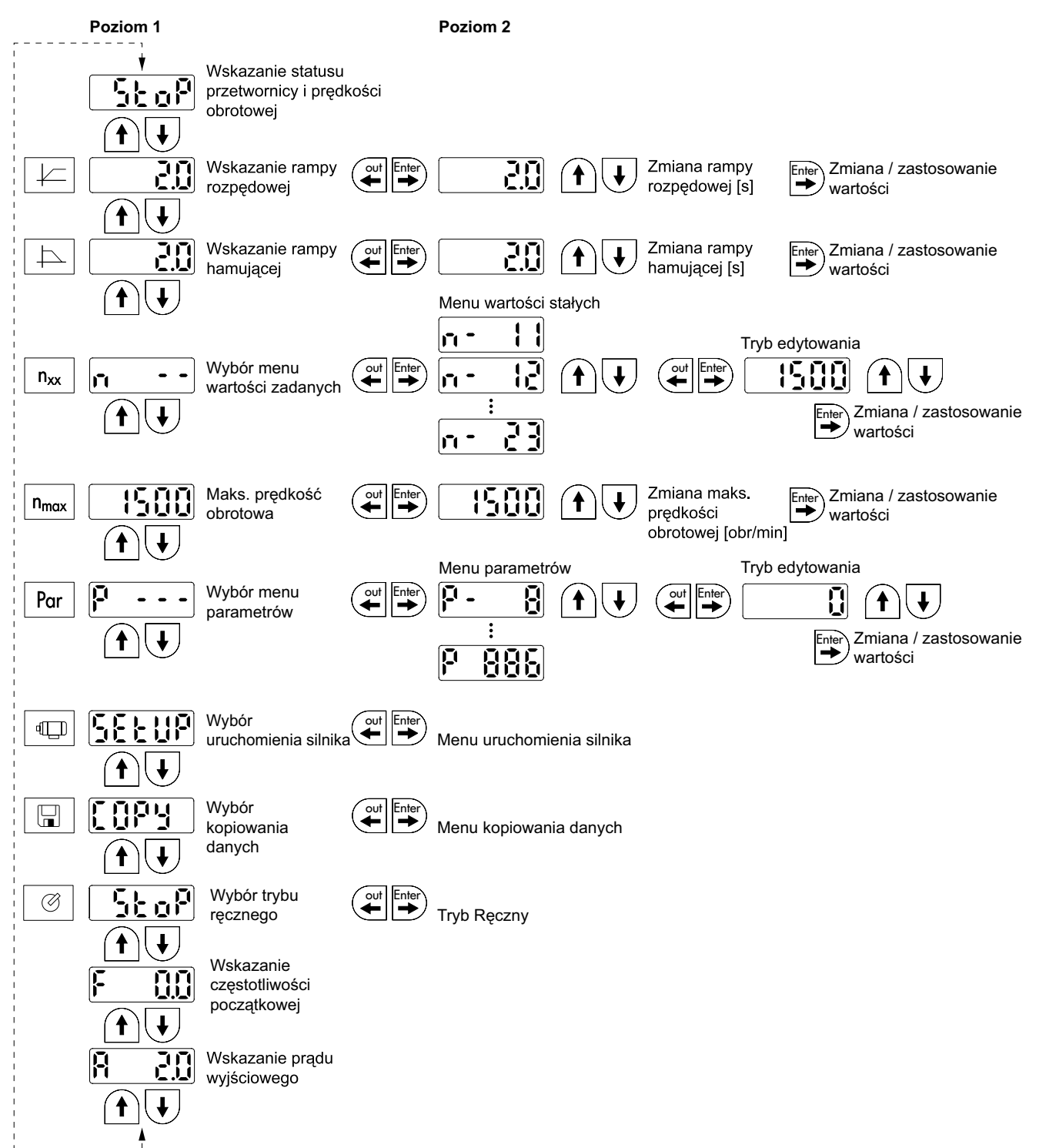

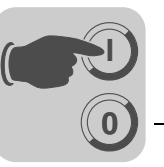

## **3.3.1 Poruszanie się w menu**

Po wyborze symbolu, zaświeci się dioda LED wbudowana w wyświetlacz. W przypadku symboli, które przedstawiają tylko wskazania wartości, pojawia się natychmiast aktualne wskazanie wartości na wyświetlaczu.

*Zmiana*  Po wybraniu symbolu i naciśnięciu klawisza ENTER można wybrać żądany parametr.

*parametrów* Aby zmienić wartość parametru, należy nacisnąć ponownie klawisz ENTER. Pulsowanie wartości oraz diody LED w danym symbolu oznacza, że można teraz zmienić wartość. Po ponownym naciśnięciu klawisza ENTER wartość zostanie zaakceptowana i przestanie pulsować jej wskazanie.

## **3.3.2 Wskazania stanu**

Dla statusu "Zezwolenie dla napędu", wyświetlana będzie obliczona rzeczywista prędkość obrotowa. Patrz również "Wskazania stanu" (str. 28).

## **3.3.3 Wskazanie błędu**

Jeśli wystąpi błąd, wówczas wskazanie zmieni się i pojawi się pulsujący kod błędu, np. F-11 (lista błędów w rozdziale Eksploatacja i obsługa). Takie działanie nie wystąpi, jeśli aktywny jest tryb uruchomienia.

## **3.3.4 Ostrzeżenia**

Niektóre parametry nie mogą być zmieniane w pewnych stanach roboczych. Jeśli mimo to próbuje się dokonać zmiany, wówczas pojawi się komunikat r-19 ... r-32. Wskazanie przedstawia kod odpowiedni do danego działania, np. r-28 (konieczna blokada stopnia mocy). Listę ostrzeżeń znajduje się w rozdziale Eksploatacja i obsługa.

## **3.3.5 Zmiana menu parametrów Skrócone È Rozwinięte**

Za pomocą parametru P800 możliwe jest przełączenie pomiędzy menu skróconym a menu rozwiniętym. W opisie parametrów oraz na liście parametrów znaczono, które parametry dostępne są za pośrednictwem menu skróconego i menu rozwiniętego.

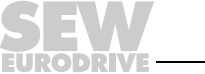

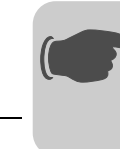

**0**

**I**

## <span id="page-11-0"></span>*3.4 Sterowanie zewnętrzne lub poprzez panel FBG11B*

<span id="page-11-1"></span>**FBG11B nastawnik wartości zadanej panelu sterowania** (lokalny tryb ręczny):  $\Pi$ Miga dioda LED

### **Specyfikacja zewnętrznego sterowania**

Możliwości zewnętrznego sterowania:

- zaciski
- panel komunikacyjny
- zewnętrzny potencjometr podłączony do AI11/AI12

### **3.4.1 Sterowanie przez FBG11B**

Jedynymi istotnymi wielkościami w trybie pracy ręcznej są:

- *Parametr P122 Kierunek obrotów FBG, Praca ręczna*
- Klawisz "RUN" i "STOP/RESET"
- Lokalny potencjometr wartości zadanej

Jeśli aktywowany jest tryb ręczny, wówczas pulsuje odpowiedni symbol.

Najniższą prędkość obrotową można ustawić za pomocą *P301 Minimalna prędkość* obrotowa a najwyższą prędkość obrotową za pomocą symbolu n<sub>max</sub>.

Po wystąpieniu błędu można przeprowadzić reset za pomocą klawisza "STOP/RESET" przez wejście binarne albo poprzez komputer połączony z przetwornicą. Po przeprowadzeniu resetu, tryb ręczny zostanie ponownie uaktywniony. Napęd pozostanie wyłączony.

Wskazanie Stop pulsuje sygnalizując, iż napęd musi zostać z powrotem odblokowany za pomocą klawisza "RUN".

Parametr *P760 blokada klawiszy RUN/STOP* nie działa w ręcznym trybie pracy.

Wyciągnięcie panelu sterowania FBG11B wyzwala reakcje zatrzymania.

<span id="page-12-0"></span>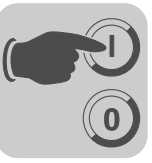

## **3.4.2 Wprowadzanie wartości zadanych z zewnątrz**

<span id="page-12-3"></span><span id="page-12-2"></span><span id="page-12-1"></span>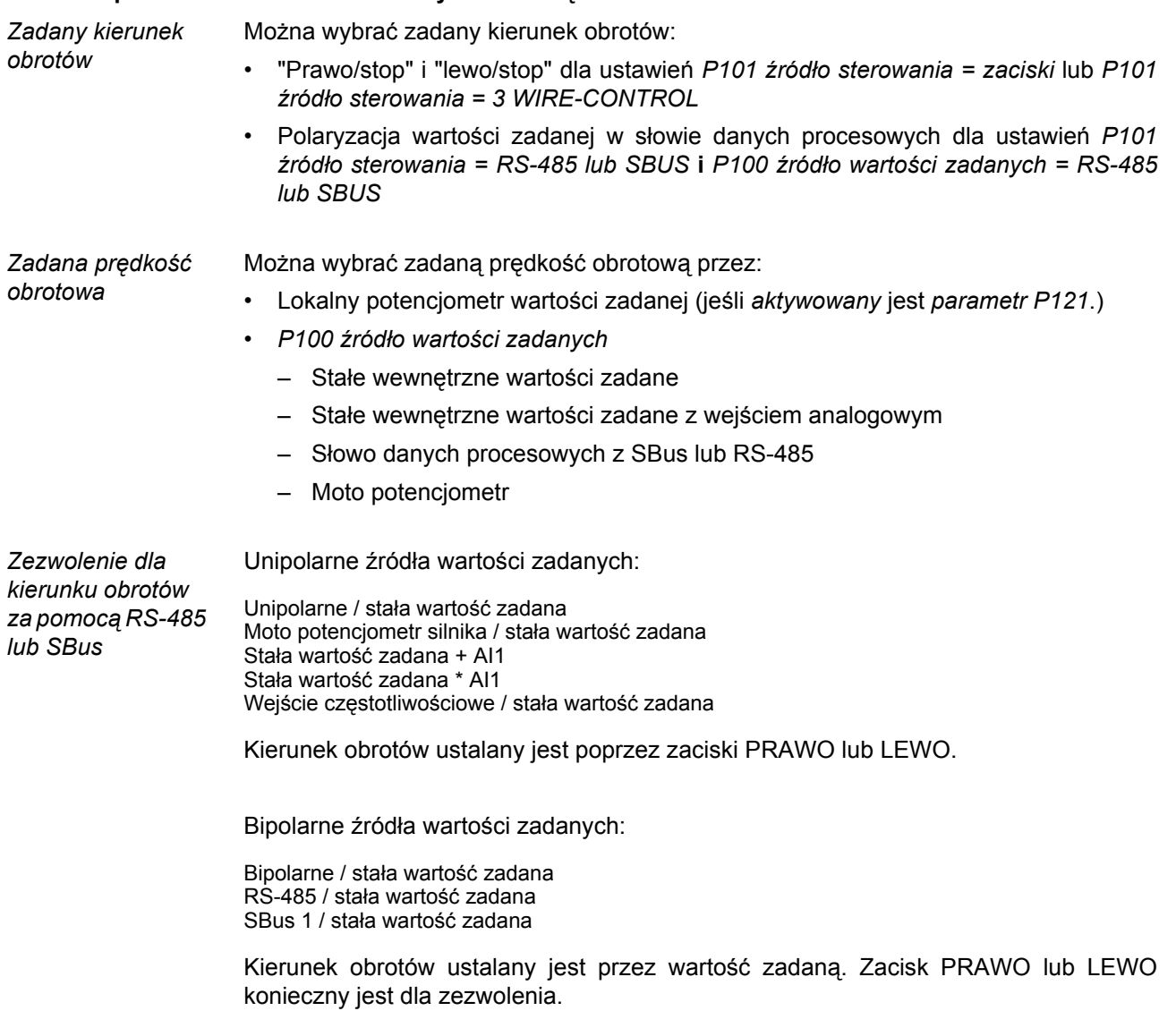

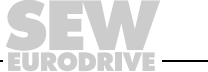

<span id="page-13-1"></span>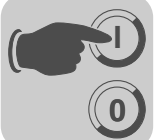

## <span id="page-13-0"></span>*3.5 Proces uruchomienia za pomocą panelu sterowania FBG11B*

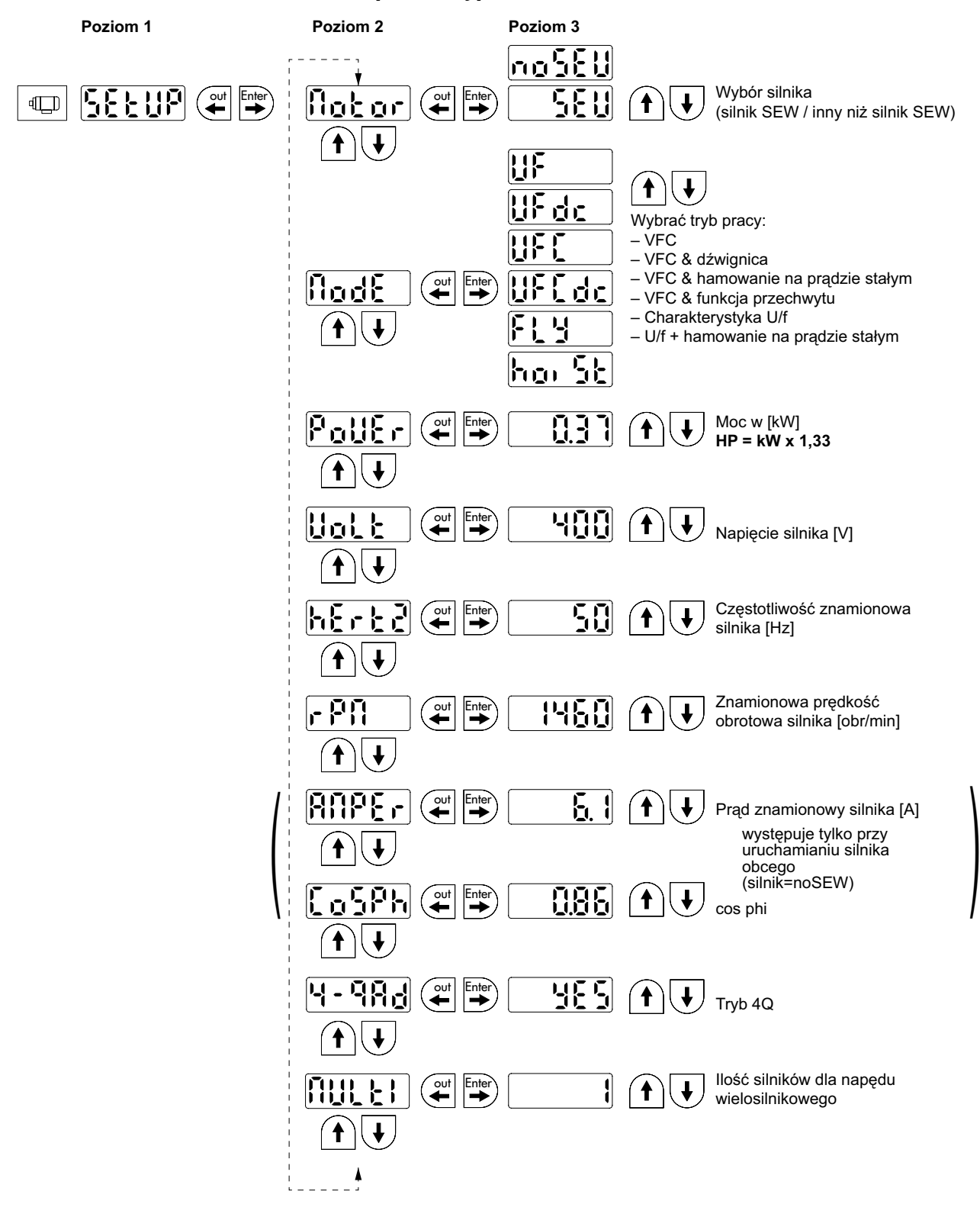

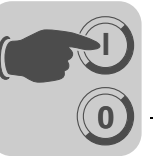

## **3.5.1 Potrzebne dane**

Aby przeprowadzić prawidłowe uruchomienie konieczne są następujące dane:

- Typ silnika (silnik SEW czy też silnik innej firmy)
- Dane silnika
	- Napięcie znamionowe i częstotliwość znamionowa.
	- Dodatkowo w przypadku silników innych firm: prąd znamionowy, moc znamionowa, współczynnik mocy cosφ i znamionowa prędkość obrotowa.
- Napięcie znamionowe sieci

### **3.5.2 Rozpoczęcie uruchomienia**

Warunki:

• Napęd "brak zezwolenia": Stop

Jeśli podłączony zostanie mniejszy lub większy silnik (maksymalnie różnica jednego typoszeregu), wówczas należy wybrać wartość, która jest najbliższa mocy znamionowej silnika.

Kompletne uruchomienie zakończone jest dopiero wówczas, gdy za pomocą klawisza OUT nastąpi powrót do menu głównego.

Uruchomienie można przeprowadzić tylko dla pierwszego zestawu parametrów silnika.

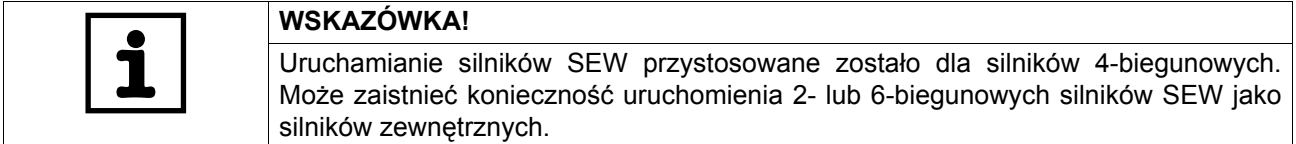

### **3.5.3 U/f**

<span id="page-14-0"></span>Standardowym ustawieniem trybu pracy jest U/f. Należy stosować ten tryb pracy, jeśli nie ma żadnych specjalnych wymagań co do jakości regulacji oraz do zastosowań, przy których wymagana jest wysoka maksymalna prędkość obrotowa.

## **3.5.4 VFC**

<span id="page-14-1"></span>Przetwornicę należy uruchamiać w trybie roboczym VFC:

- wysokiego momentu obrotowego
- ciągłej pracy na małych częstotliwościach
- dokładnej kompensacji poślizgów
- dynamicznego zachowania

W tym celu przy uruchamianiu należy wybrać w punkcie P-01 tryb pracy VFC.

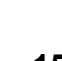

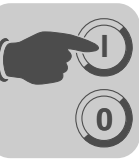

## **3.5.5 Uruchomienie napędu wielosilnikowego**

<span id="page-15-0"></span>Grupa napędów jest ze sobą sprzęgnięta w sposób mechaniczny (np. napęd łańcuchowy z wieloma silnikami). Należy przestrzegać wskazówek zawartych w Dokumentacji.

Warunkiem dla stosowania napędów wielosilnikowych jest zainstalowanie tylko identycznych silników SEW.

• W parametrze Multi należy ustawić ilość podłączonych silników.

## **3.5.6 Uruchomienie grupy napędów**

Grupa napędów nie jest sprzęgnięta mechanicznie (np. różne przenośniki taśmowe). Przetwornica pracuje w tym trybie bez kompensacji poślizgu ze stałym stosunkiem U/f.

Za pomocą trybu pracy U/f-Charakterystyka można zasilać grupę silników asynchronicznych z jednej przetwornicy. Uwaga:

- Wybrać tryb pracy U/f
- Ustawić moc największego silnika
- Wyłączyć automatyczny obmiar P320/330
- Wyzerować Boost P321/331
- Wyzerować kompensację IxR P322/332
- Wyzerować kompensację poślizgu P324/334
- Ustawić ograniczenie prądu P303/313 na półtorakrotność sumy prądu silników
- Ustawić I<sub>N</sub>-UL-nadzór P345/346 na prąd sumaryczny podłączonych silników. Ochronę poszczególnych silników trzeba zapewnić przez odpowiednie wyłączniki silnikowe.

Przetwornica pracuje w tym trybie bez kompensacji poślizgu ze stałym stosunkiem U/f.

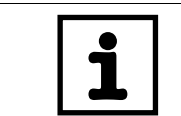

## **WSKAZÓWKA!**

Ustawienia parametrów odnoszą się do wszystkich podłączonych silników.

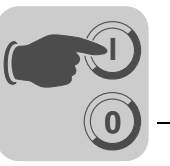

## <span id="page-16-0"></span>*3.6 Spis parametrów*

<span id="page-16-1"></span>Wszystkie parametry, które mogą być również wyświetlane i zmieniane za pomocą panelu sterowania, oznaczone są w kolumnie "FBG" (panel sterowania) w następujący sposób:

Wybór w menu rozwiniętym  $L = 6$ 

Wybór w menu skróconym lub w menu rozwiniętym

ik<br>!  $\Pi$ 

Short

Wybieranie za pośrednictwem piktogramu na panelu obsługi

Wybieranie w obrębie procesu uruchomienia silnika FBG

Jeśli istnieje możliwość wyboru, wówczas ustawienie fabryczne oznaczone będzie **tłustym drukiem**.

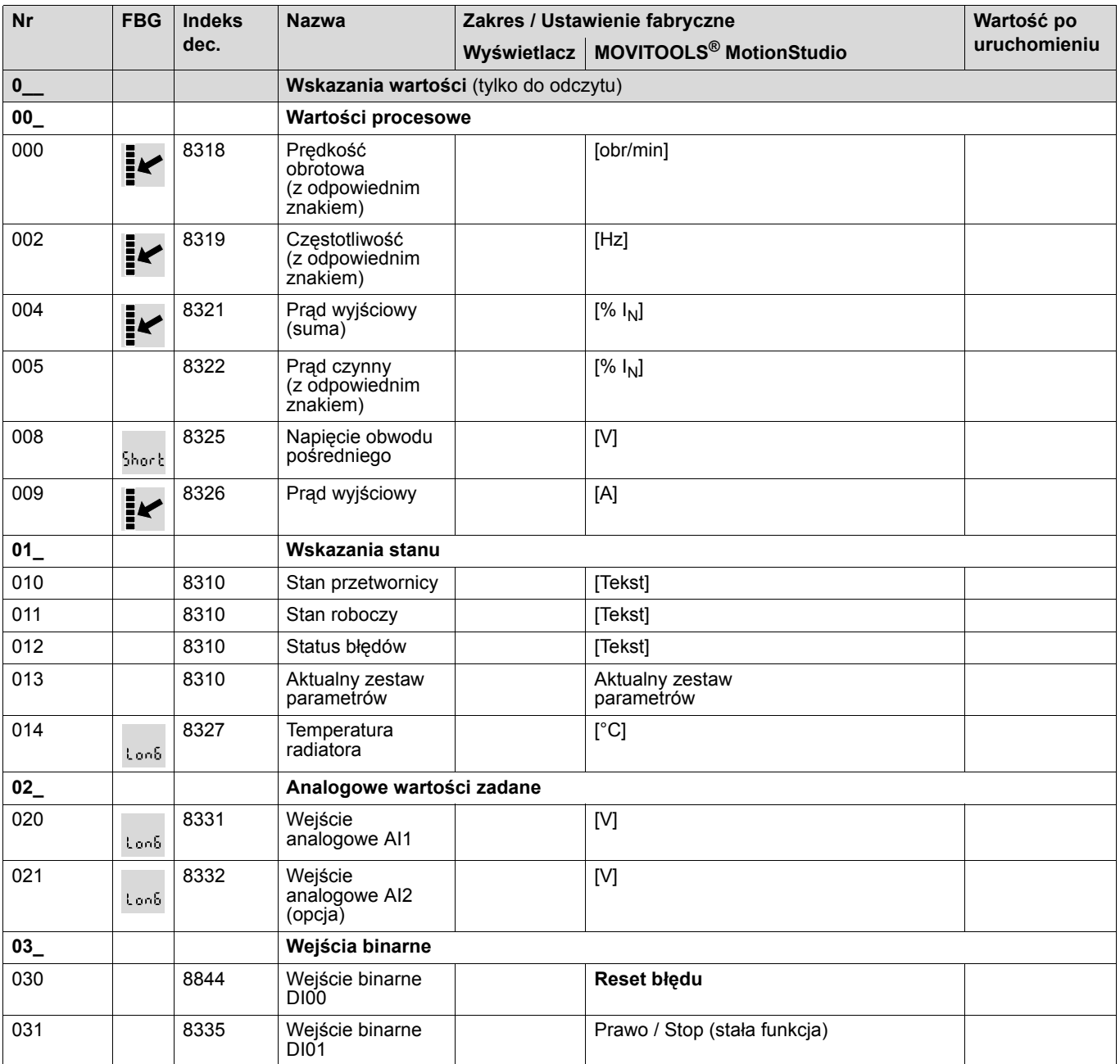

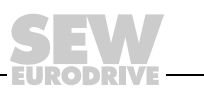

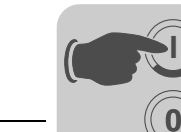

**I**

# **3 Uruchomienie** Spis parametrów

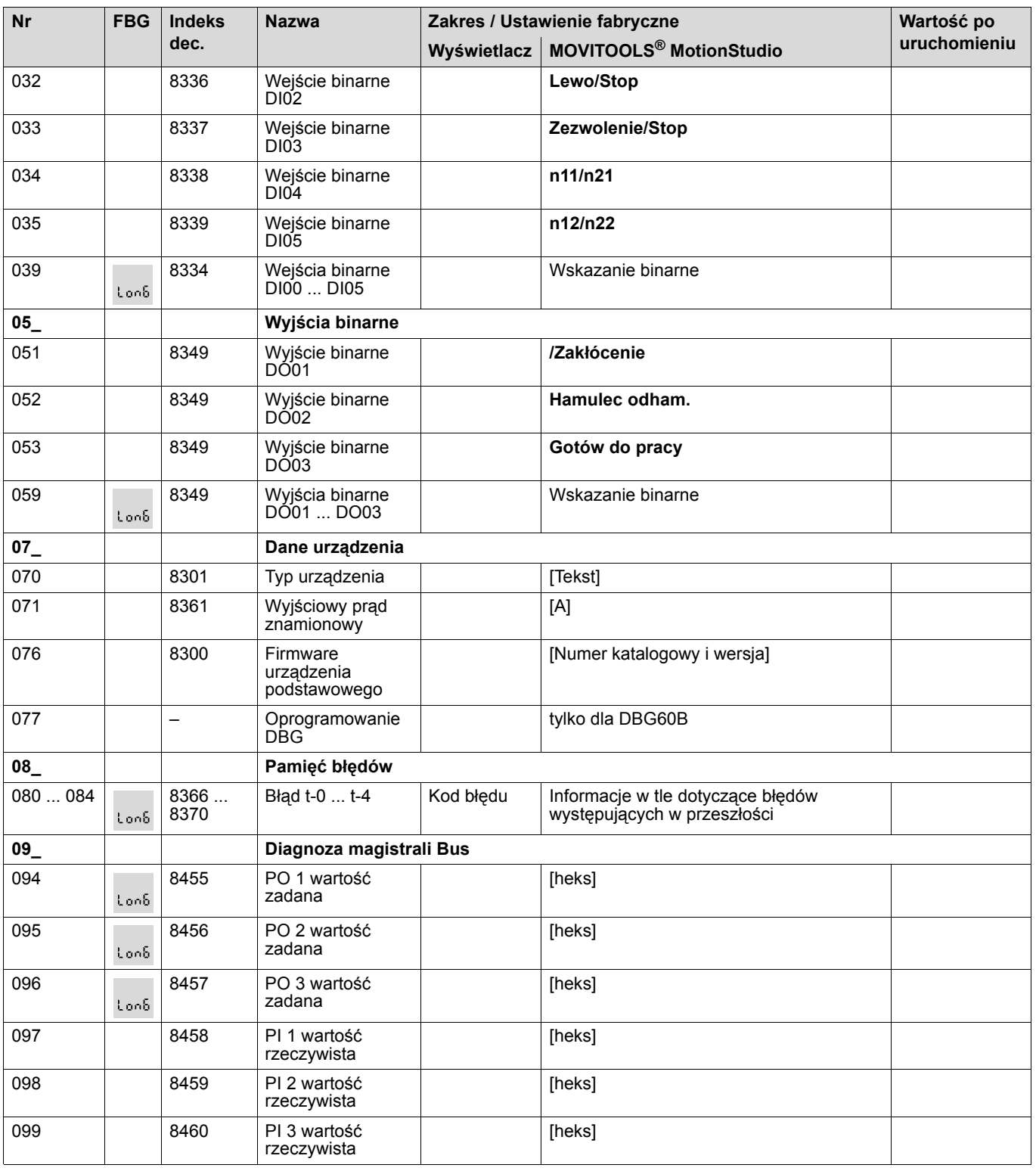

EURODRIVE

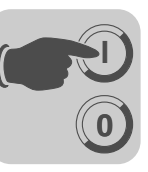

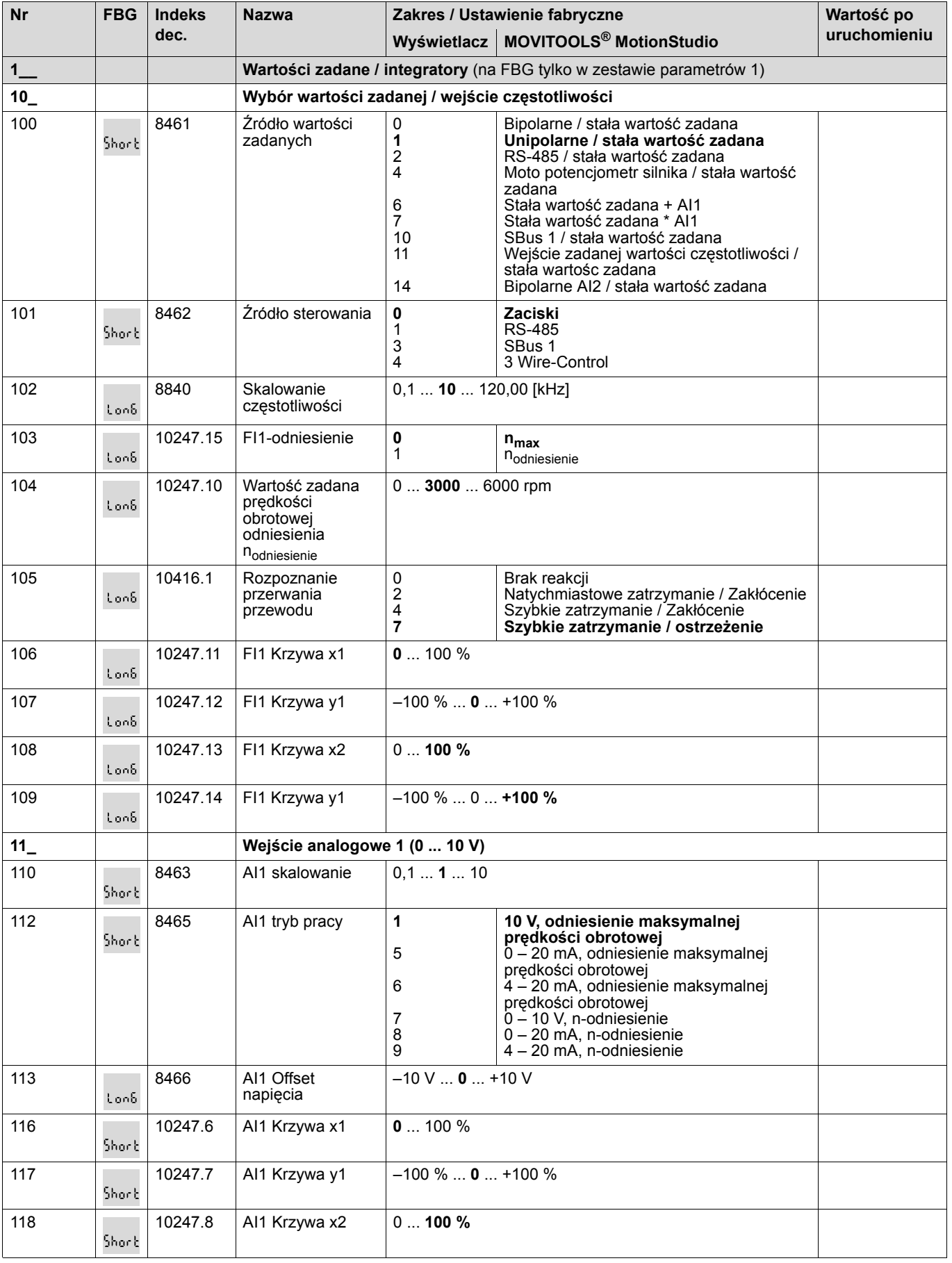

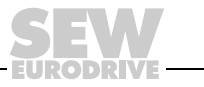

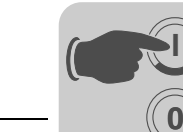

**I**

# **3 Uruchomienie** Spis parametrów

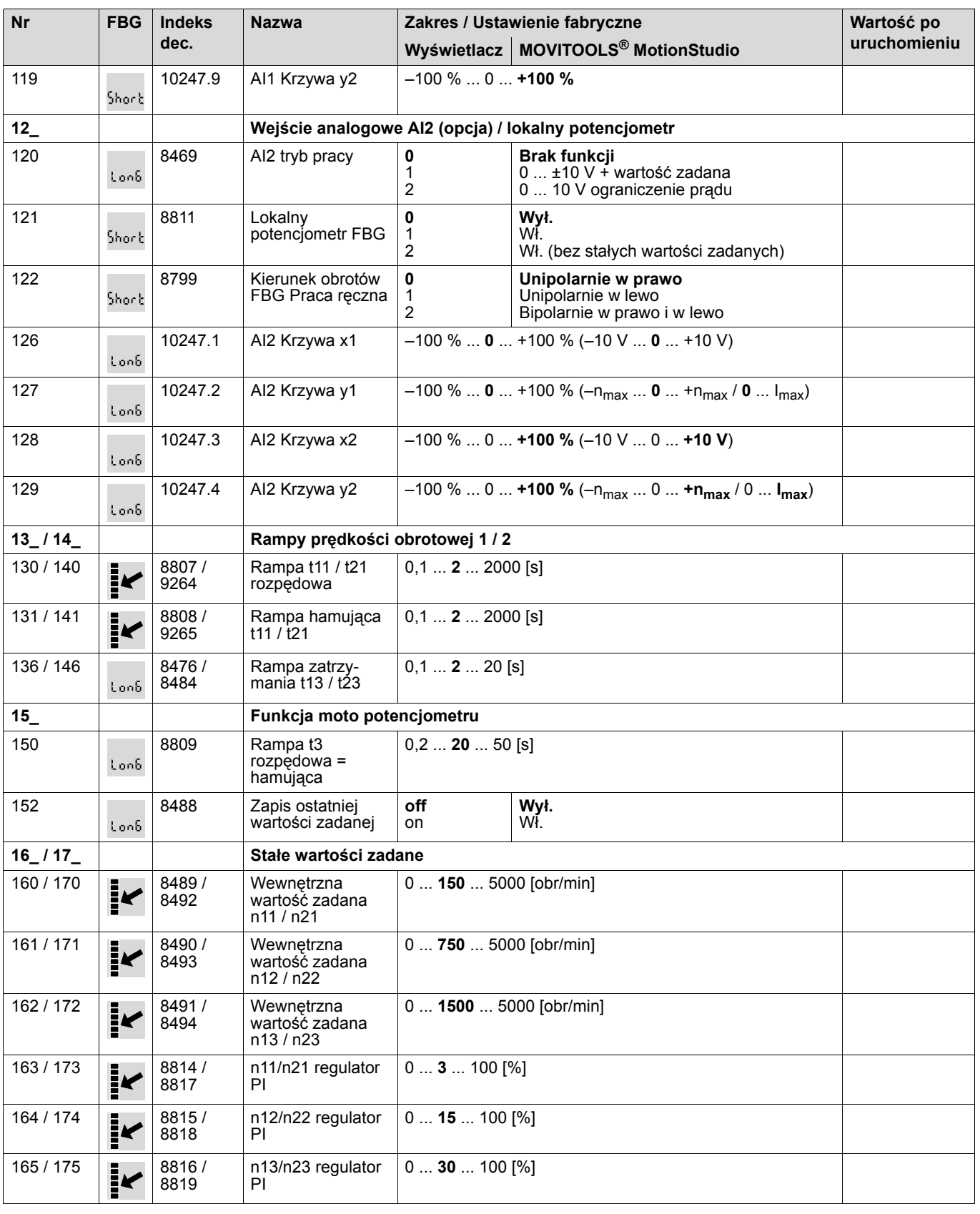

**EURODRIVE** 

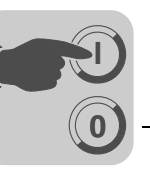

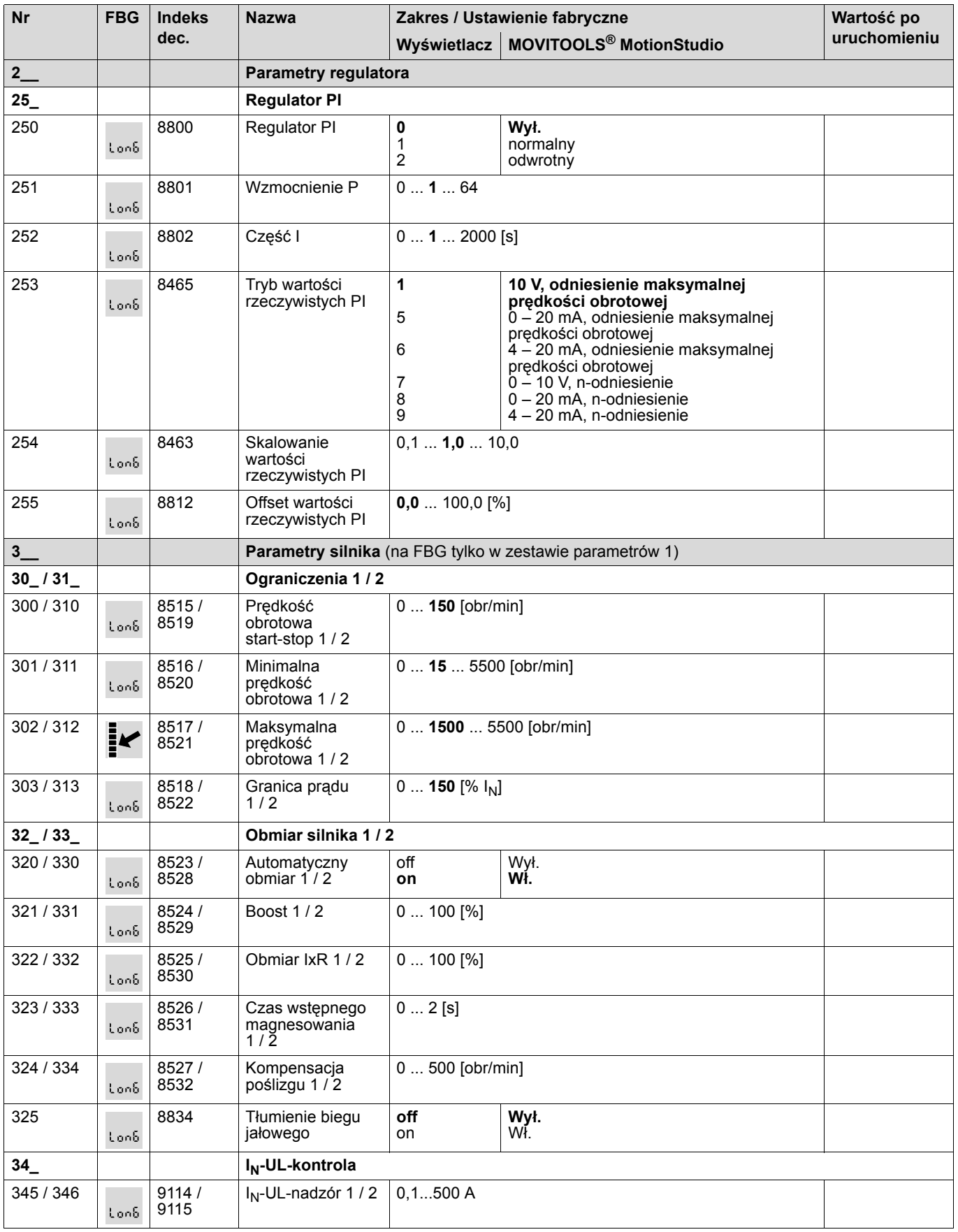

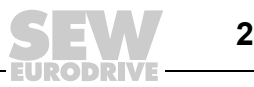

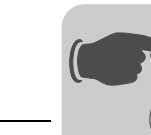

**0**

**I**

# **3 Uruchomienie** Spis parametrów

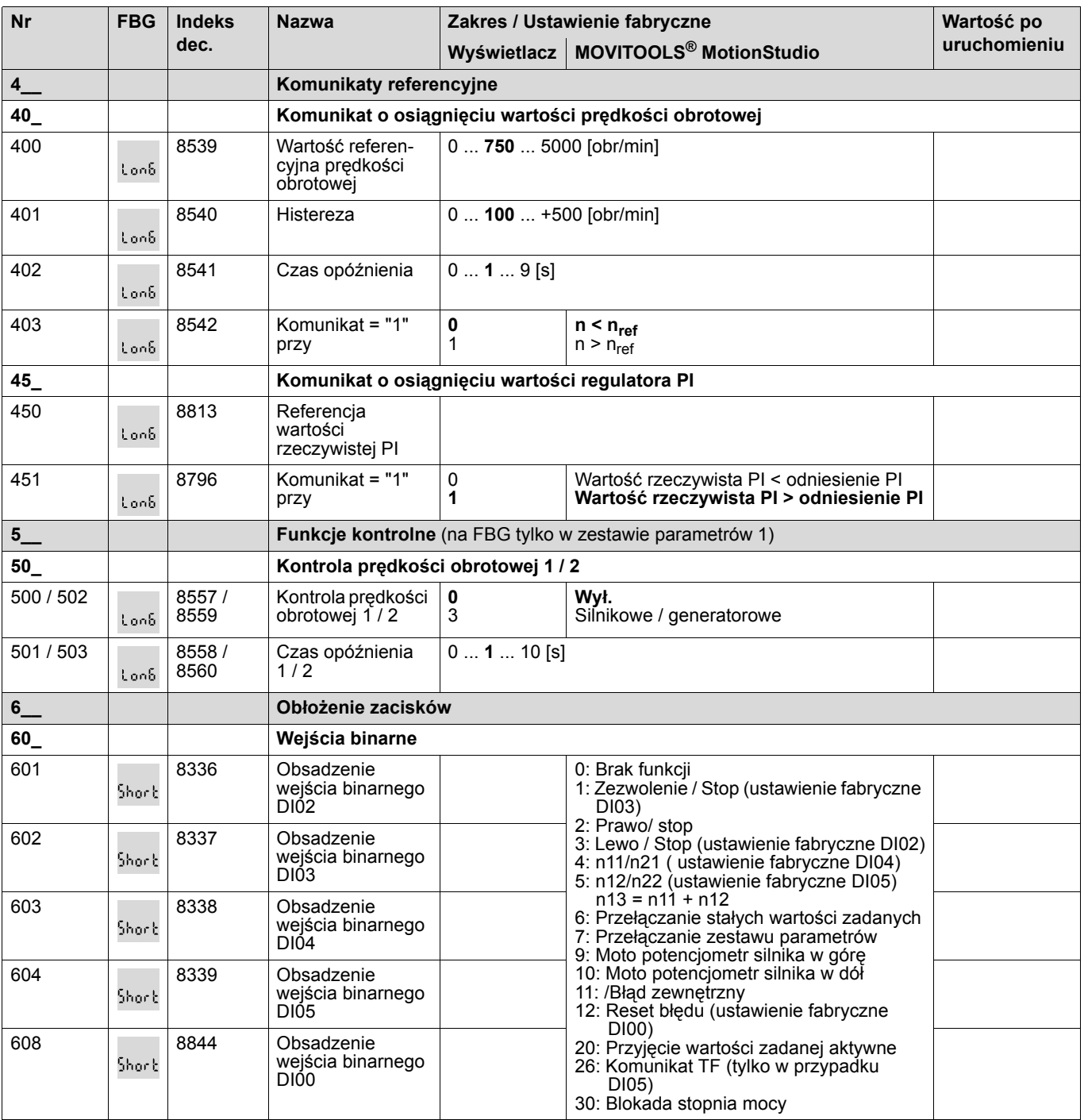

**EURODRIVE** 

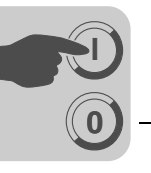

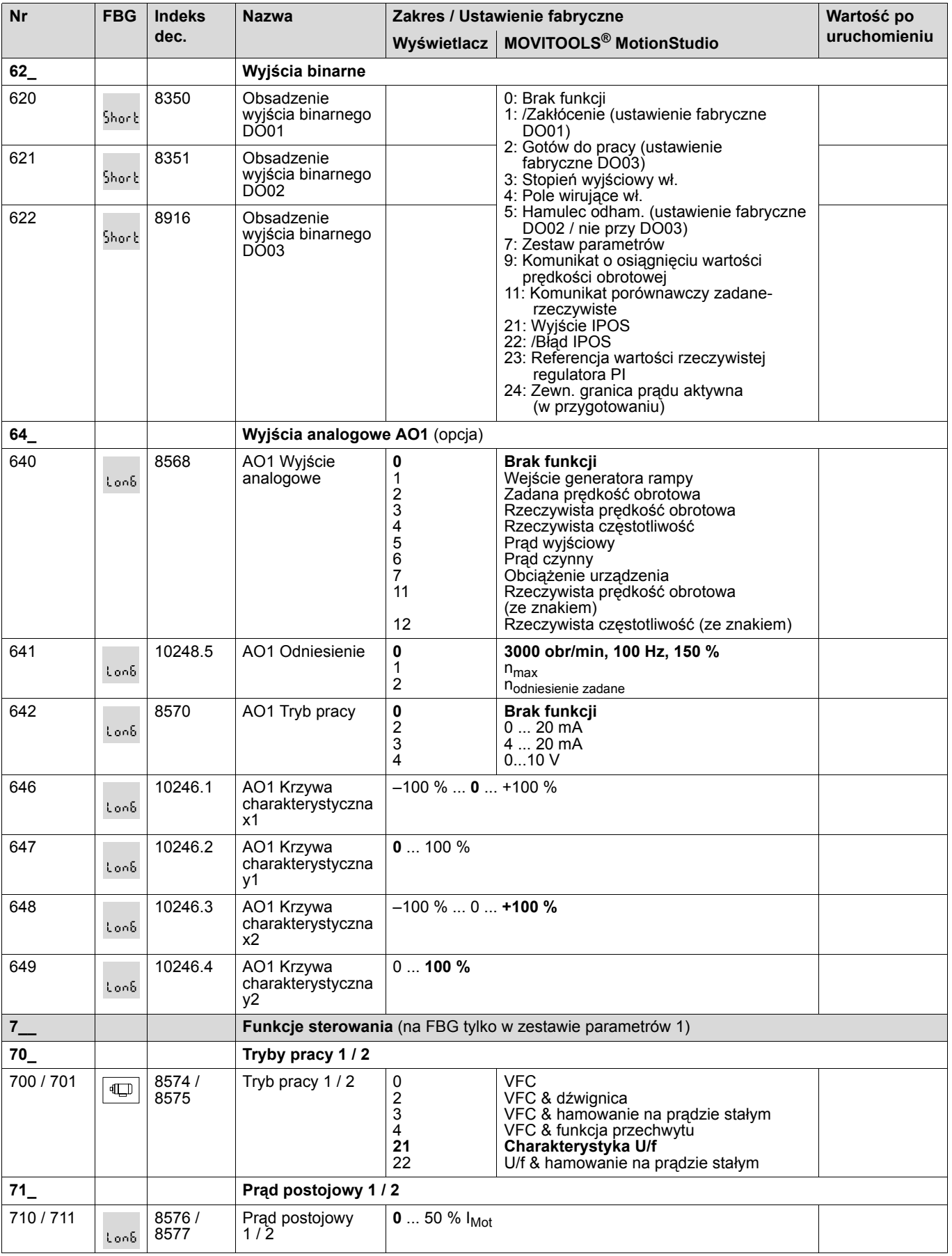

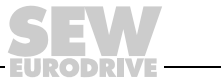

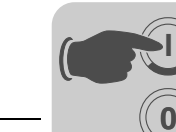

**I**

# **3 Uruchomienie** Spis parametrów

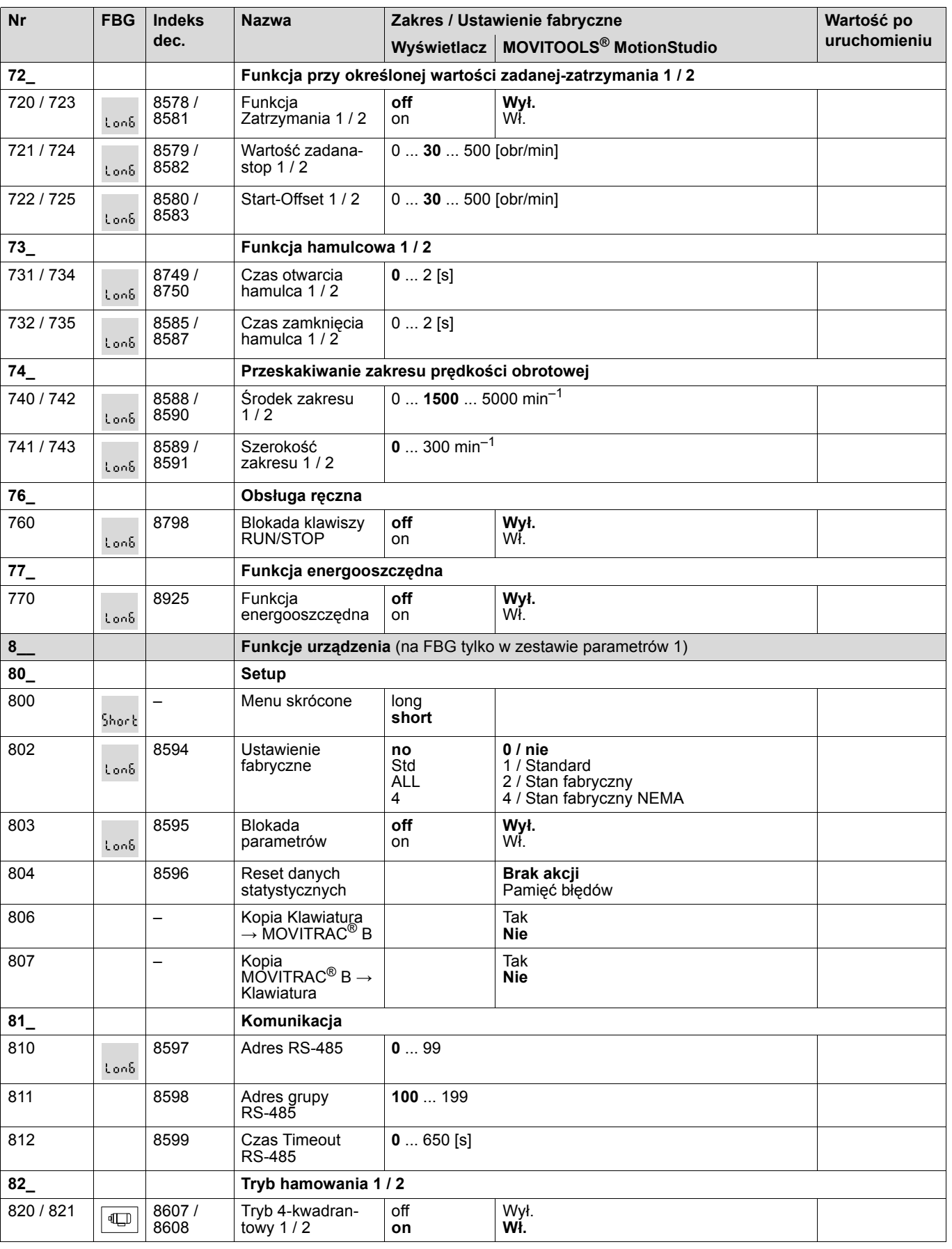

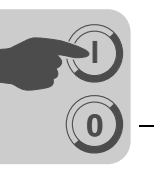

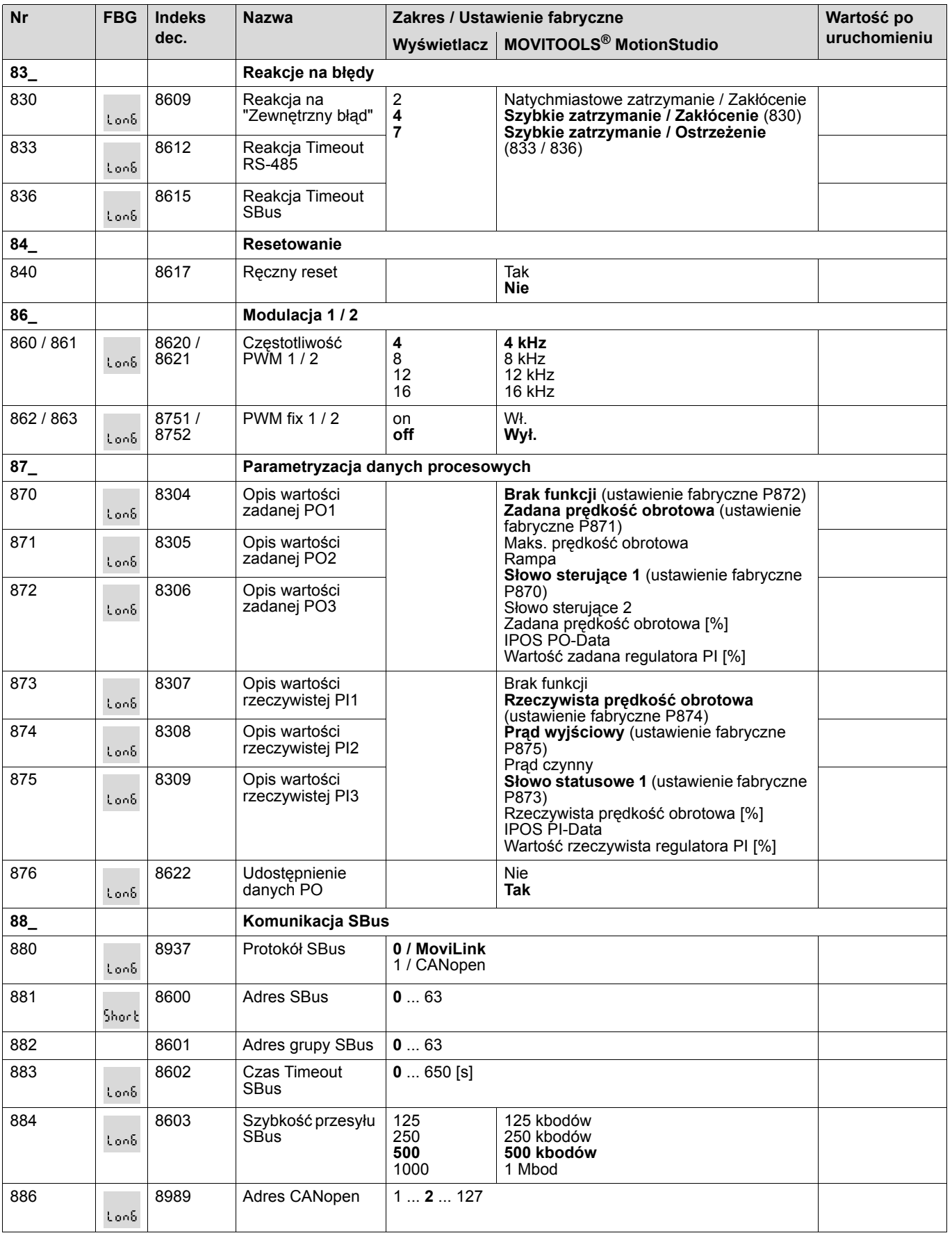

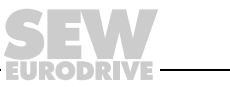

# <span id="page-25-0"></span>**4 Eksploatacja**

**0**

**I**

## <span id="page-25-1"></span>*4.1 Kopiowanie danych*

## **4.1.1 Kopiowanie danych za pomocą FBG11B**

<span id="page-25-2"></span>Za pomocą panelu sterowania FBG11B można przenosić dane z MOVITRAC® B do panelu sterowania lub pobierać dane z panelu sterowania do MOVITRAC® B.

Po skopiowaniu danych należy sprawdzić ich poprawność.

Kopiowanie danych za pomocą FBG11B

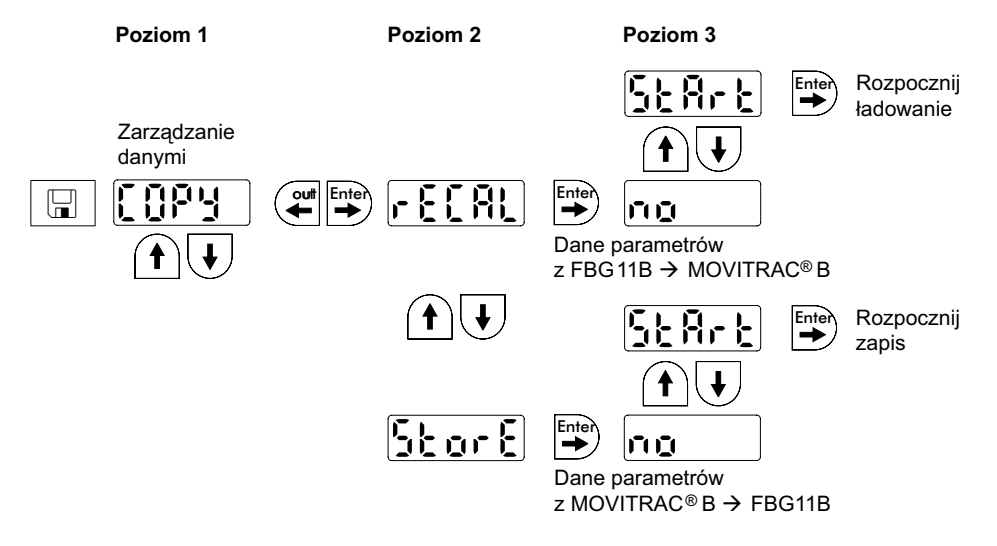

Po zakończeniu kopiowania danych urządzenie MOVITRAC® B jest zablokowane. Stan blokady sygnalizowany jest na wskazaniu statusu za pomocą pulsującego komunikatu STOP. Dodatkowo wolno pulsuje żółta dioda statusowa.

W celu zniesienia blokady należy wykonać następujące czynności:

- Nacisnąć na urządzeniu FBG11B klawisz RUN.
- Wyłączyć sieć, odczekać 10 sekund i ponownie załączyć sieć.

## **4.1.2 Kopiowanie danych za pomocą DBG60B**

Skopiuj zestaw parametrów z MOVITRAC® B do panelu sterowania DBG60B. Dostępne są następujące możliwości:

- W menu kontekstowym wybierz punkt menu "KOPIOWANIE DO DBG". Za pomocą klawisza OK potwierdzić wybór. Zestaw parametrów zostanie skopiowany z MOVITRAC® B do DBG60B.
- W menu kontekstowym wybierz punkt menu "TRYB PARAMETRÓW". Wybierz parametr P807 "MCB  $\rightarrow$  DBG". Zestaw parametrów zostanie skopiowany z MOVITRAC® B do DBG60B.

## **4.1.3 Kopiowanie danych za pomocą UBP11A**

Skopiuj zestaw parametrów z MOVITRAC® B do modułu parametrów UBP11A. W tym celu naciśnij klawisz u dołu modułu, używając do tego narzędzie z ostrym końcem.

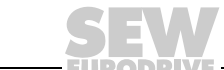

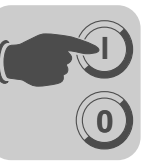

# <span id="page-26-0"></span>*4.2 Kody zwrotne (r-19 ... r-38)*

<span id="page-26-1"></span>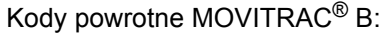

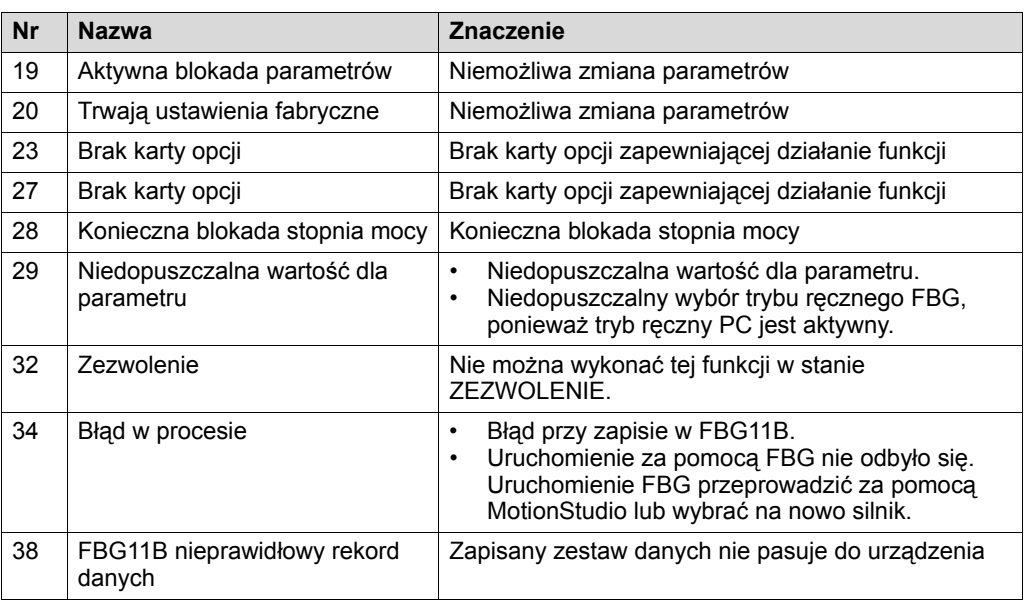

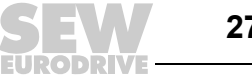

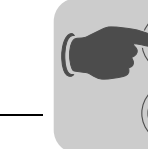

## <span id="page-27-0"></span>*4.3 Panel sterowania FBG*

**0**

**I**

<span id="page-27-1"></span>Jeśli obecny jest status "Zezwolenie dla napędu", wówczas wyświetlana będzie obliczona rzeczywista prędkość obrotowa.

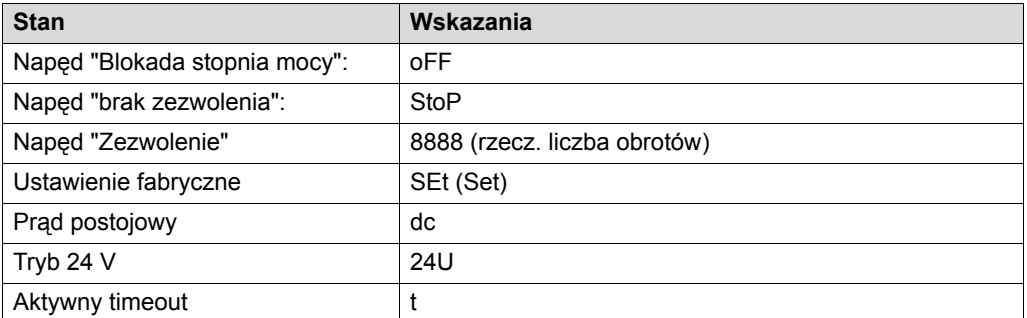

## **4.3.1 Stan wejść binarnych / wyjść binarnych**

Parametr P039 (wejścia binarne) oraz parametr P059 (wyjścia binarne) wprowadzane są do menu parametrów w formie wskazania parametrów. Wskazanie statusu ma postać binarną. Do każdego wejścia lub wyjścia binarnego przyporządkowano 2 położone nad sobą pionowo segmenty. Przy ustawieniu wejścia lub wyjścia binarnego świeci się górny segment, natomiast dolny, gdy wejście lub wyjście binarne nie zostało ustawione. Wskazania po prawej sygnalizują, czy P039 (di = wejścia binarne) lub P059 (do = wyjścia binarne) są Aktualnie wyswietlane.

Przykłady:

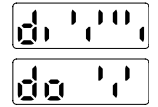

Górny: Status wejść: DI00 = 1 / DI01 = 0 / DI02 = 1 / DI03 = 1 / DI04 = 1 / DI05 = 0 Dolny: Status wejści: DO01 = 1 / DO02 = 0 / DO03 = 1

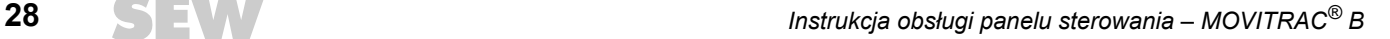

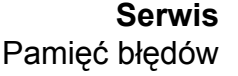

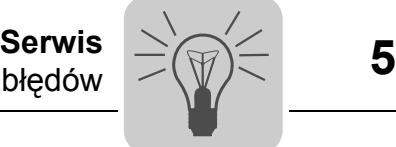

## <span id="page-28-0"></span>**5 Serwis**

## <span id="page-28-1"></span>*5.1 Pamięć błędów*

<span id="page-28-3"></span>Przetwornica zapisuje komunikaty o błędach w pamięci błędów P080. Przetwornica zapisuje nowy błąd dopiero po skasowaniu komunikatu o wystąpieniu błędu. Lokalny panel obsługi wskaże ostatnio zaistniały błąd. W ten sposób w przypadku podwójnych błędów wartość zapisana w P080 i wyświetlana na panelu obsługi nie zgadzają się ze sobą. Jest tak na przykład w przypadku F-07 – nadmierne napięcie obwodu pośredniego a następnie F-34 timeout rampy.

W chwili zakłócenia przetwornica zapisuje następujące informacje:

- Błąd, jaki wystąpił
- Stan wejść binarnych / wyjść binarnych
- Stan roboczy przetwornicy
- Stan przetwornicy
- Temperatura radiatora
- Prędkość obrotowa
- Prąd wyjściowy
- Prad czynny
- Obciążenie urządzenia
- <span id="page-28-4"></span>• Napięcie obwodu pośredniego

## <span id="page-28-2"></span>*5.2 Reset panelu sterowania*

Komunikat o błędach daje się skasować poprzez:

• Ręczny reset na panelu sterowania (klawisz STOP/RESET).

Klawisz "STOP/RESET" ma pierwszeństwo przed zezwoleniem z zacisków lub zezwoleniem poprzez interfejs.

Po wystąpieniu błędu i zaprogramowaniu reakcji na błąd, można przeprowadzić reset za pomocą klawisza STOP/RESET. Napęd po zresetowaniu zostanie zablokowany. Odblokowuje się go za pomocą klawisza RUN.

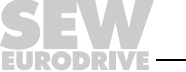

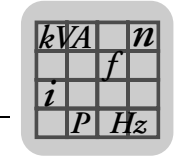

## <span id="page-29-0"></span>**6 Dane techniczne**

## <span id="page-29-1"></span>*6.1 Opcyjny panel sterowania FBG11B*

<span id="page-29-2"></span>Panel FBG11B może być wykorzystywana do przeprowadzania prostej diagnozy i uruchomienia.

Numer katalogowy 1820 635 2

- Funkcje Wyświetlanie wartości procesowych i statusu
	- Odczyt z pamięci błędów i reset błędu
	- Wyświetlanie i ustawianie parametrów
	- Kopiowanie danych i transfer zestawów parametrów
	- Wygodne menu procesu uruchomienia dla silników SEW i silników innych producentów
	- Ręczne sterowanie MOVITRAC® B

- Wyposażenie 5-pozycyjny 7-segmentowy wyswietlacz / 6 klawiszy / 8 piktogramów / lokalny potencjometr wartości zadanej
	- Wybór między menu skróconym a menu rozwiniętym
	- Możliwość włożenia do przetwornicy w trakcie eksploatacji
	- Stopień ochrony IP20 (EN 60529)

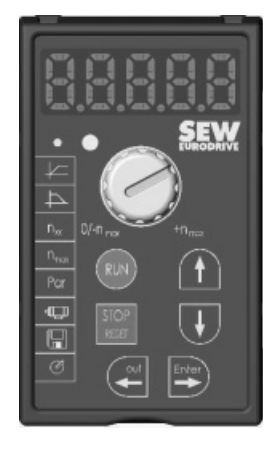

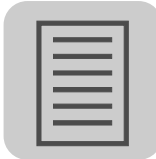

# <span id="page-30-0"></span>**7 Skorowidz**

## **K**

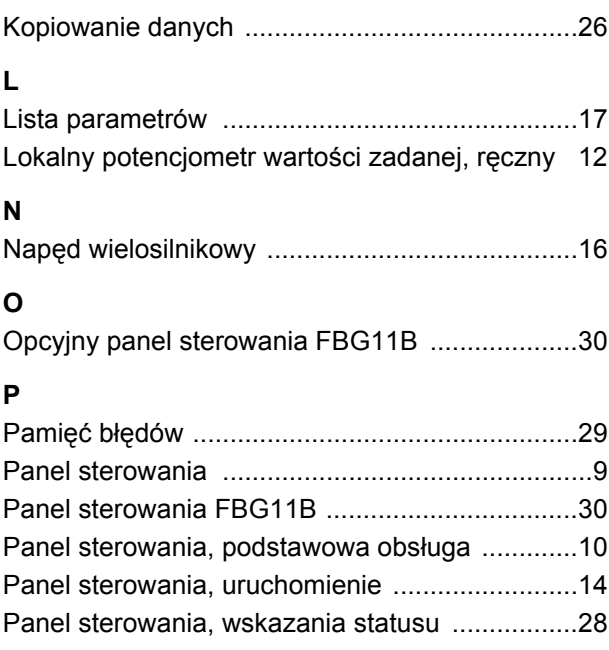

# **R** Reset [.................................................................. 29](#page-28-4) Return-Codes (kody zwrotne) [............................ 27](#page-26-1) **U** Uruchomienie za pomocą panelu sterowania DBG60B [.......................................... 14](#page-13-1) U/f [...................................................................... 15](#page-14-0) **V** VFC [.................................................................... 15](#page-14-1) **W** Wprowadzanie wartości zadanej z zewnątrz [12,](#page-11-1) [13](#page-12-0) Wskazówki bezpieczeństwa [................................. 5](#page-4-4) **Z** Zadana prędkość obrotowa [............................... 13](#page-12-1) Zadany kierunek obrotów [................................... 13](#page-12-2)

Zezwolenie dla kierunku obrotu [......................... 13](#page-12-3)

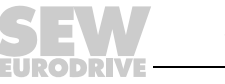

# Oto jak napędzamy świat

Ludzie myślący szybko, opracowujący razem z Tobą przyszłościowe rozwiązania.

Sieć serwisowa, która jest zawsze w zasięgu ręki – na całym świecie. Napędy i urządzenia sterujące, automatycznie zwiększające wydajność pracy.

Rozległa wiedza o najważniejszych gałęziach dzisiejszego przemysłu.

Bezkompromisowa jakość, której wysokie standardy ułatwiają codzienną pracę.

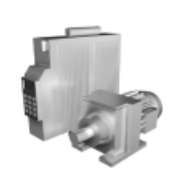

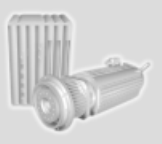

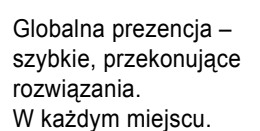

Innowacyjne pomysły, umożliwiające rozwiązanie przyszłych problemów już dziś. Oferta internetowa przez 24 godziny na dobę, dająca dostęp do informacji i uaktualnień oprogramowania.

**SEW-EURODRIVE Driving the world**

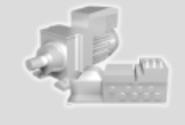

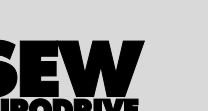

SEW-EURODRIVE GmbH & Co KG P.O. Box 3023 · D-76642 Bruchsal, Germany Phone +49 7251 75-0 · Fax +49 7251 75-1970 sew@sew-eurodrive.com

**www.sew-eurodrive.com**